## **Network Activity dashboard**

Published: 2022-12-07

The Network Activity dashboard enables you to monitor general information about application activity and performance from the transport through the application layers (L4 - L7) on your network.

Each chart in the Network Activity dashboard contains visualizations of network and protocol metric data that have been generated over the [selected time interval](https://docs.extrahop.com/9.1/time-intervals)  $\mathbb{Z}$ , organized by region.

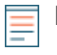

**Note:** From a console, you can display the Network Activity dashboard for each connected site. The site name appears in the navigation bar; click the down arrow next to the name to pivot the display to other sites.

The Network Activity dashboard is a built-in, system dashboard, and you cannot edit, delete, or add system dashboards to a collection. However, you can [copy a chart](https://docs.extrahop.com/9.1/copy-chart) F rom the Network Activity dashboard and add it to a custom dashboard  $\mathbb{Z}$ , or you can [make a copy of the dashboard](https://docs.extrahop.com/9.1/copy-dashboard)  $\mathbb{Z}$  and edit it to monitor metrics that are relevant to you.

The following information summarizes each region and its charts.

## **Traffic Overview**

Observe whether traffic bottlenecks are related to a specific application protocol or network latency. The Traffic Overview region contains the following charts:

• **Network Packets by L7 Protocol Avg Rate chart:** Find the protocol that has the highest volume of packet transmissions over the application layer (L7) during the selected time interval.

• **All Activity Network Round Trip Time:** The 95th percentile line shows you the upper range of the time that it took for packets to traverse the network. If this value is over 250ms, then network issues could be slowing down application performance. Round trip time is a measurement of the time between when a client or server sent a packet and received an acknowledgment.

• **Alerts:** View up to 40 of the latest alerts that were generated, and their severity levels. Alerts are user-configured conditions that establish baseline values for specific protocol metrics.

## **Active Protocols**

Observe how application performance is affected by the protocols that are actively communicating on the ExtraHop system. For example, you can quickly glance at charts that display server processing times and the ratio of errors to responses per protocol.

There is a chart for each active protocol. If you do not see a protocol you were expecting, applications might be not communicating over that protocol for the [selected time interval](https://docs.extrahop.com/9.1/time-intervals)  $\mathbb{Z}$ .

For more information about protocols and to view metric definitions, see th[e ExtraHop Protocol](https://docs.extrahop.com/9.1/metrics-reference) [Metrics Reference](https://docs.extrahop.com/9.1/metrics-reference) ...